WEB セミナー 胚培養士による不妊治療勉強会

勉強会のご予約方法とメールアドレスのご登録方法について

## 【 クリニックママの診察券番号をお持ちの方 】

1.WEB セミナーのご予約方法

①「 WEB セミナーの参加予約はこちら 」をクリック。

ご自身の診察券番号とパスワードを入力後、「 ログイン 」をクリックしていただく。

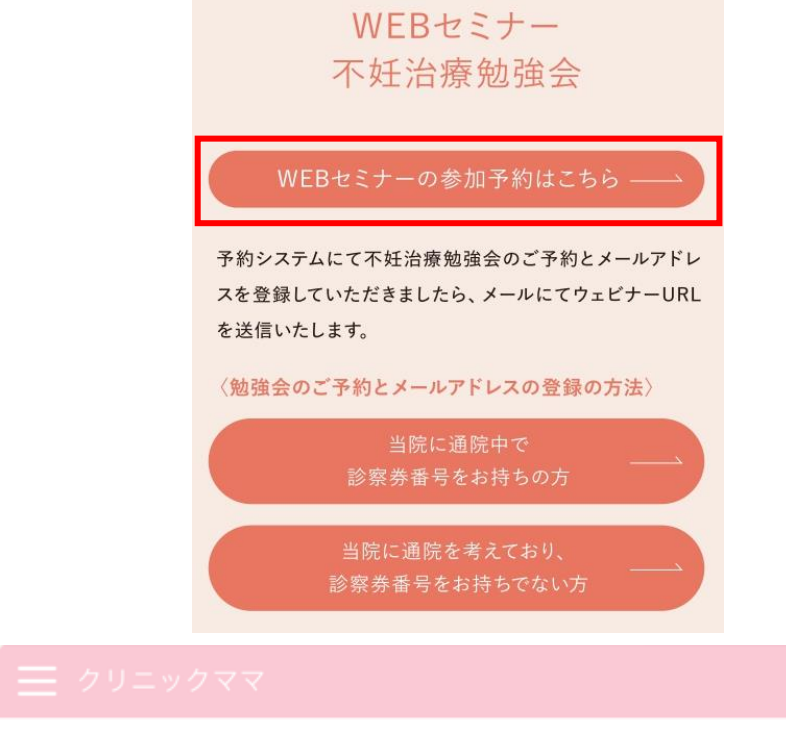

Web予約が始まりました!!

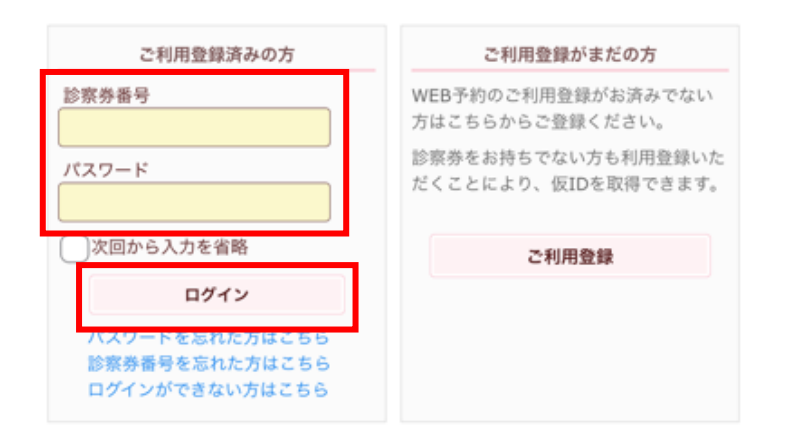

②「 予約登録 」をクリック→胚培養士による不妊治療勉強会を選択→不妊治療勉強会 (予約1人)または不妊治療勉強会(予約2人)を選択。(どちらを選択していただいて も構いません)→次へ→内容を確認の上、次画面に進む→参加日を決定していただく→お 時間の選択→と進んでいただき、「 予約の登録 」をクリックすると予約が完了いたしま す。

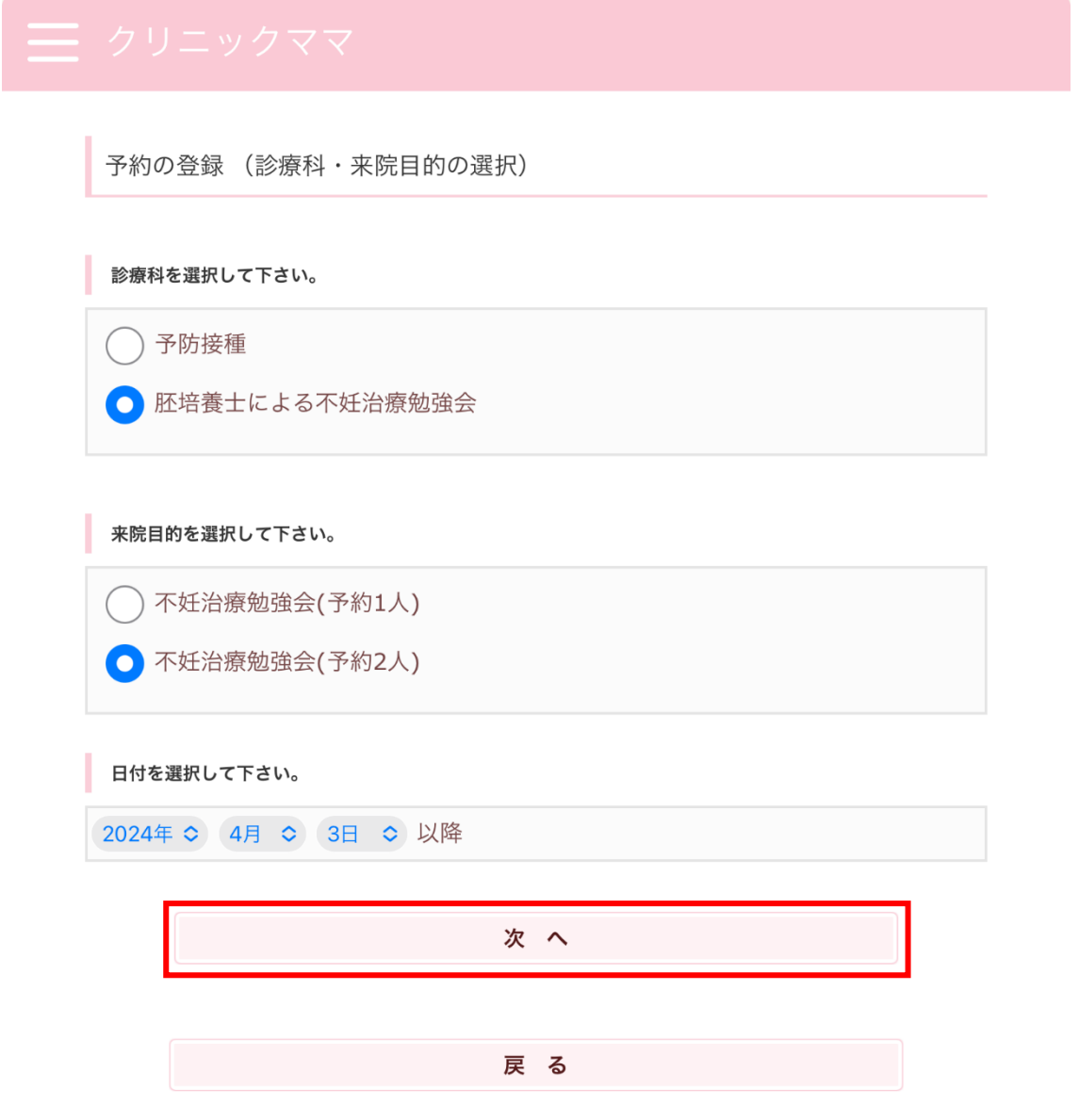

希望の月をお間違えないようにお願いいたします。

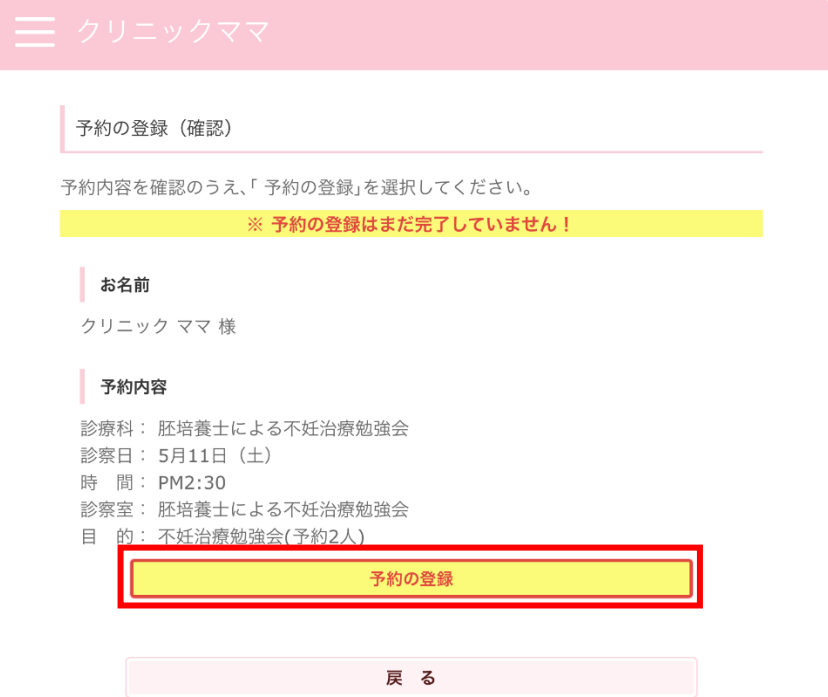

2.メールアドレスの登録

※まだメールアドレスのご登録がお済でない方は、お手数ですがメールアドレスの登録を お願い致します。

①「 各種設定 」をクリック→メールアドレスを変更

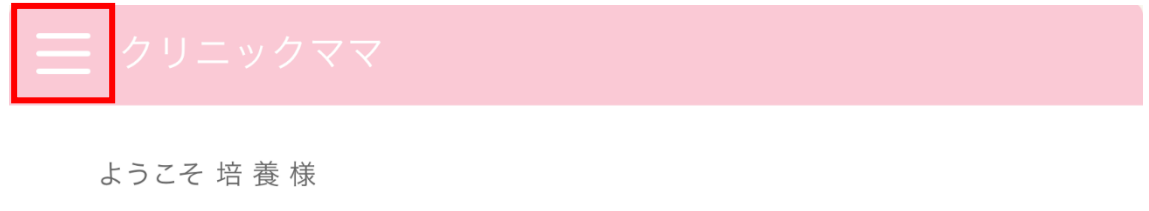

おしらせ

おしらせはありません

ご予約

予約登録

予約確認・変更

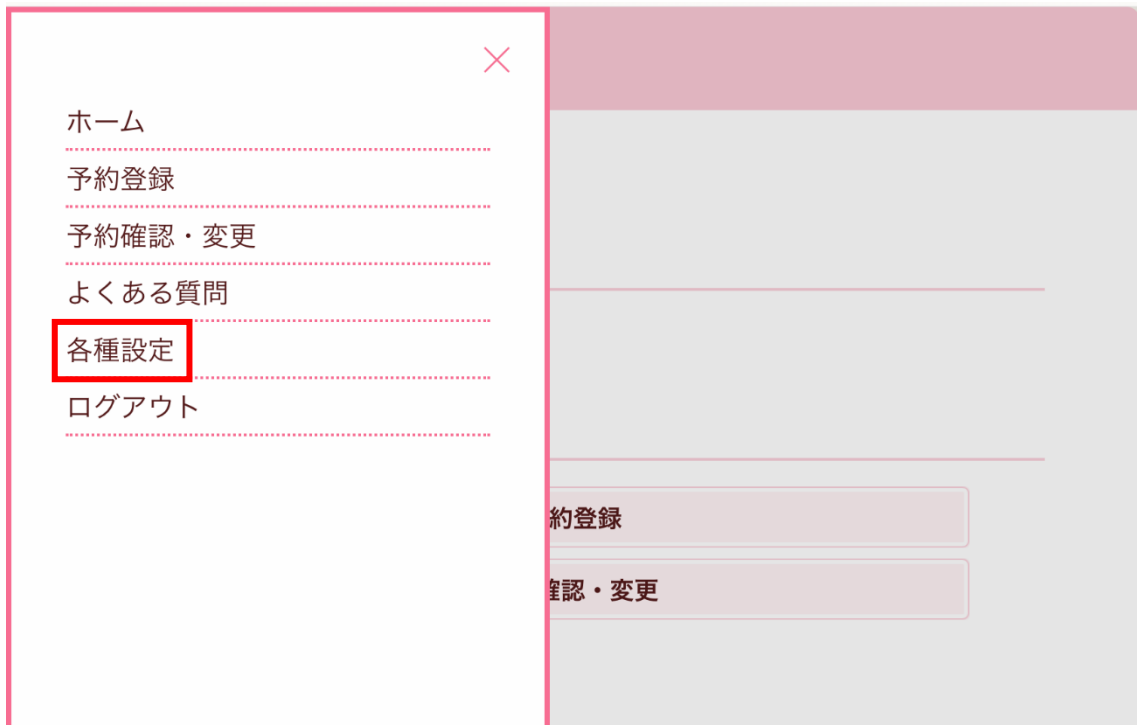

②ご自身のメールアドレスを登録していただく

メールアドレスを入力する(コピー&ペースト可)→「 変更 」をクリック

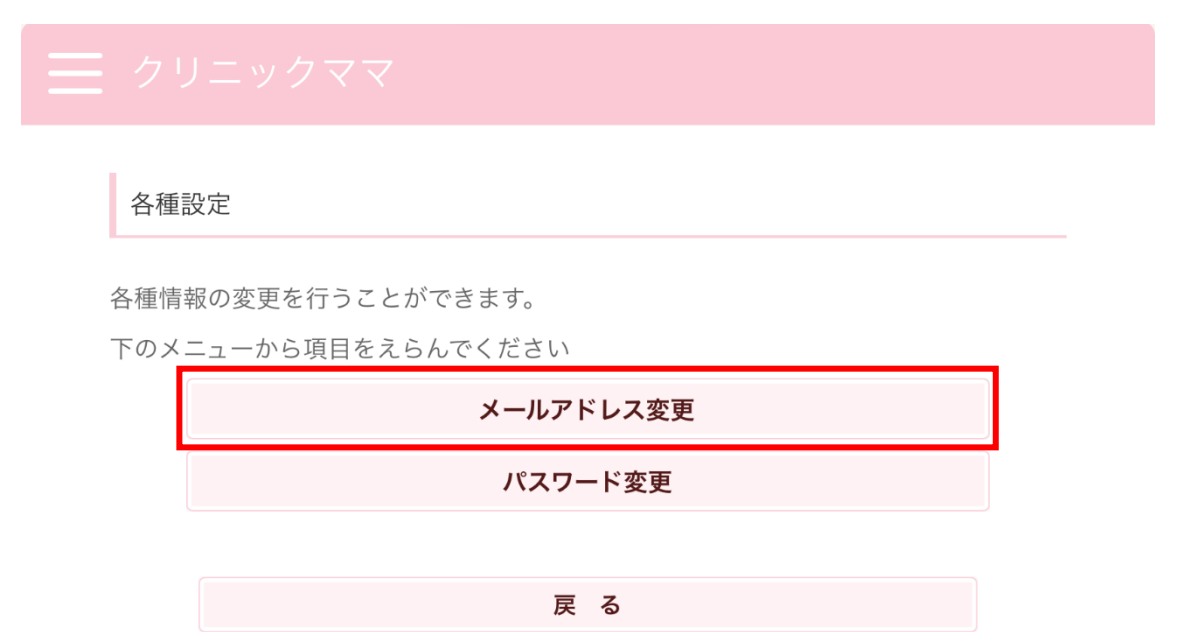

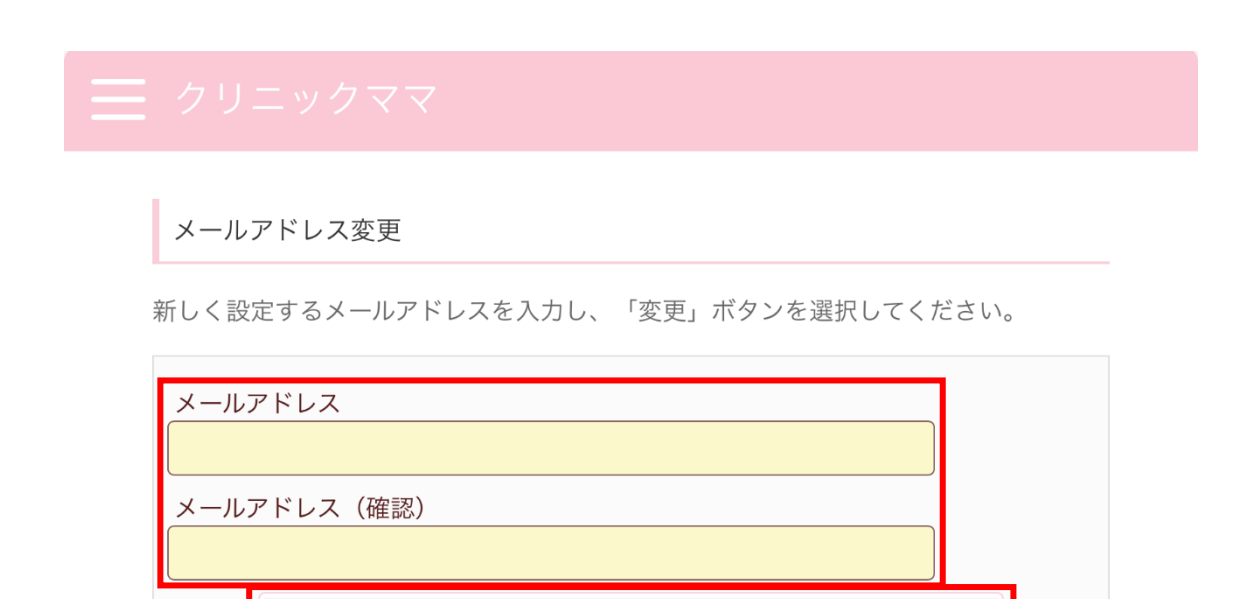

勉強会の前日まで、数回にわたり参加用URLをご登録済のメールアドレスに送信させて いただきます。

変 更

戻る

ご登録済メールアドレスのご確認をよろしくお願い致します。

多くの皆様のご参加をお待ちしております。

ここまでお読みになっていただきありがとうございました。